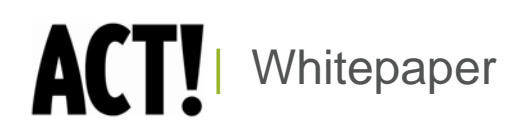

# Factors that Affect Performance for Individual Users

ACT! by Sage Product Family

# **Table of Contents**

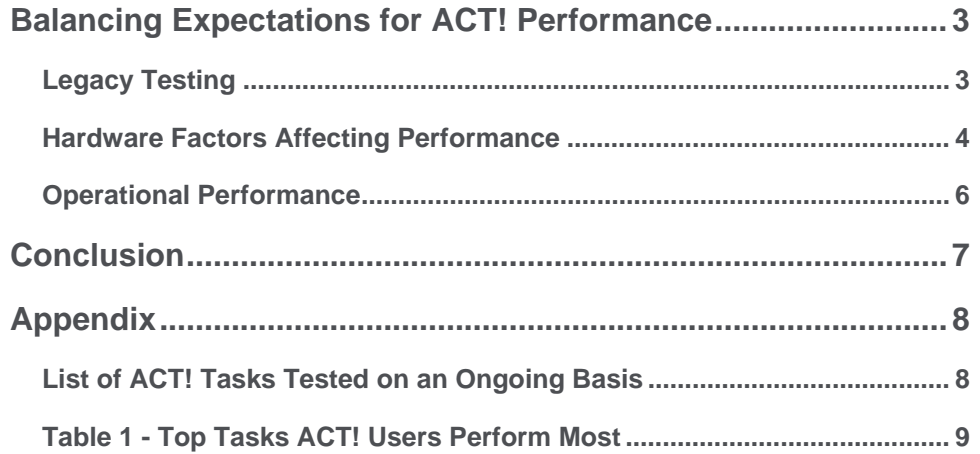

**Note:** The information contained in this document constitutes recommendations by Sage and does NOT constitute a guarantee or warranty that the ACT! by Sage software mentioned herein will perform in the manner described.

# <span id="page-2-0"></span>**Balancing Expectations for ACT! Performance**

When considering the overall performance of your ACT! by Sage Solution, ACT! individual users need to balance their hardware investment, expectations for application performance, customer and prospect expectations, business needs, and reasonable Return on Investment (ROI).

This White Paper examines the factors that affect ACT! application performance for the individual user. It includes results of testing performed by an independent benchmark testing company using ACT! by Sage 2006 (8.0), as well as testing performed by Sage on subsequent ACT! versions.

### <span id="page-2-1"></span>**Legacy Testing**

Sage and Key Labs Inc. (now AppLabs) conducted ACT! performance tests to set performance benchmarks for subsequent testing. The Key Labs' tests, performed in August 2006, measured the impact of different hardware on the performance and speed of ACT! 2006. In addition, Sage performs regular and ongoing ACT! testing that focuses on version-by-version application performance on identical hardware.

These two approaches to application performance testing provide a full picture of past and current performance metrics and describe the impact on performance when different hardware components are upgraded.

### **ACT! Tests Performed by Sage**

Sage runs ongoing, automated tests to gauge the performance of the most frequently executed ACT! tasks for all versions of ACT! (see the Appendix for the list of ACT! tasks tested). After each software version is developed, Sage performs these automated tests on hardware that meets the ACT! minimum system requirements and identifies a "worst case scenario" for product performance. We then compare test results for each new version to its previous versions to give a clear picture of performance trending, version by version.

### **Environment and ACT! Database Configuration**

Sage performs all standard performance tests using the following ACT! database and hardware configuration shown in Figure 1:

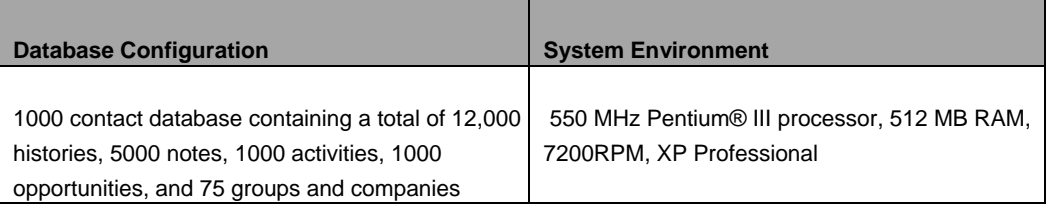

*Figure 1: Database Configuration and System Environment Chart* 

#### **Performance results by version (as shown in percentage of improvement)**

The increase in startup time from ACT! v6.0 (2004) to ACT! 2005 (v7.0) and up occurred because ACT! 2005 incorporated a true relational database to provide significant product improvements including multiple user scalability - but caused a slower startup performance when compared to ACT! 6.0.

Other application areas have experienced dramatic performance improvements version over version. Figure 2 shows that various, often-performed, tasks run faster by percentage, in ACT! 2010 as compared to ACT! v6.0 (2004). Subsequent versions verified by ACT! internal testing.

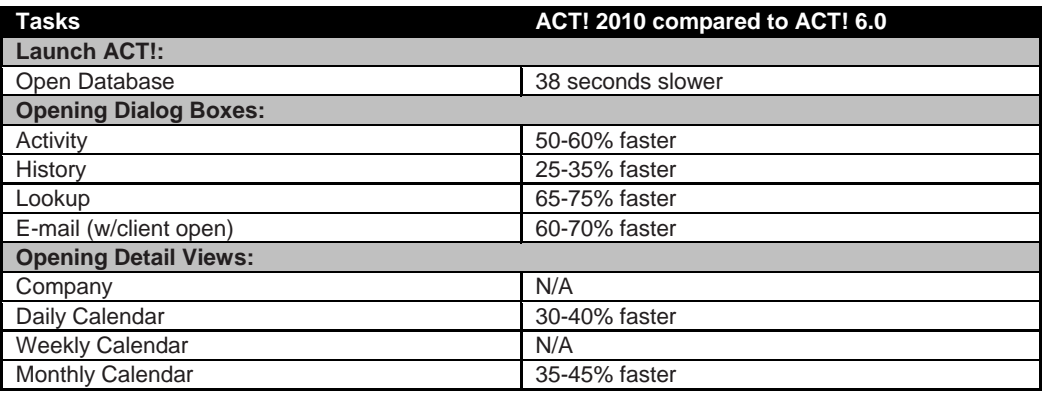

*Figure 2: ACT! Task Performance Changes from ACT! 6.0 (2004).* 

**These tests indicate that ACT! 2010 often-used tasks performed significantly faster than the same tasks performed in ACT! 6.0 (2004).** 

### <span id="page-3-0"></span>**Hardware Factors Affecting Performance**

Through extensive testing done by Key Labs (now AppLabs) in August 2005, Sage has identified different factors that affect individual system performance relating to application startup and functionality.

#### **Hardware Impact on Startup**

Key Labs' tests identified the impact of hardware configuration on ACT! startup times by performing ACT! tests on 22 hardware configurations. As a result, findings concluded that hardware has one of the biggest impacts on individual ACT! performance.

To assess the impact of hardware on ACT! startup times, Key Labs first assigned a normalized value ("1" in Figure 3) to the time it takes to open ACT! 2005 (55 seconds) using the default database on a PC with minimum system requirements (see Figure 1).

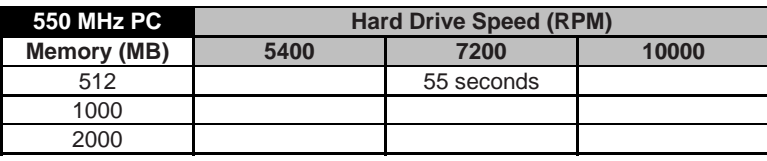

*Figure 3: Normalized Value to Open ACT! Application*

Once the normalized value was established, Key Labs then tested and timed ACT! startup times using different PC configurations, with each test resulting in a ratio to the normalized value. These additional test findings are shown in Figures 4 through 6.

In the first set of tests (results shown in Figure 4), a 1 GHz PC was tested with varying degrees of RAM and hard drive speeds.

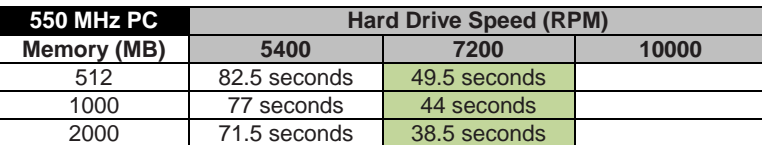

*Figure 4: ACT! Startup Times using 1 GHZ PC*

**These tests show that ACT! starts much more quickly with a faster hard drive.** 

- **40-50% faster with a faster hard drive**
- **6-13% faster with twice the memory**

In the second set of tests (results shown in Figure 5), a 2 GHz CPU was tested with varying degrees of RAM and hard drive speeds.

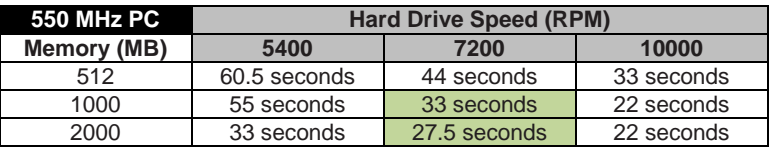

*Figure 5: ACT! Startup Times Using 2 GHZ PC* 

**These tests showed the most dramatic improvement in ACT! startup performance when using faster hard drives.** 

- **20-45% faster with a faster hard drive**
- **10-20% faster with twice the memory**

The third set of tests (results shown in Figure 6) were performed on a 3 GHz PC, with varying degrees of RAM and hard drive speeds.

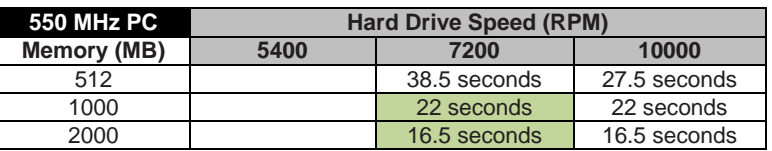

*Figure 6: ACT! Startup Times Using 3 GHZ PC* 

As with earlier tests, the most significant change resulted from faster hard drive speeds. This test also identified that a PC with 1–2 GB RAM optimized the ACT! startup, giving the highest level of performance for all 22 tests performed.

### **Recommendations for Improving Startup Times**

Based on the preceding test results, Sage offers the following recommendations to improve individual performance:

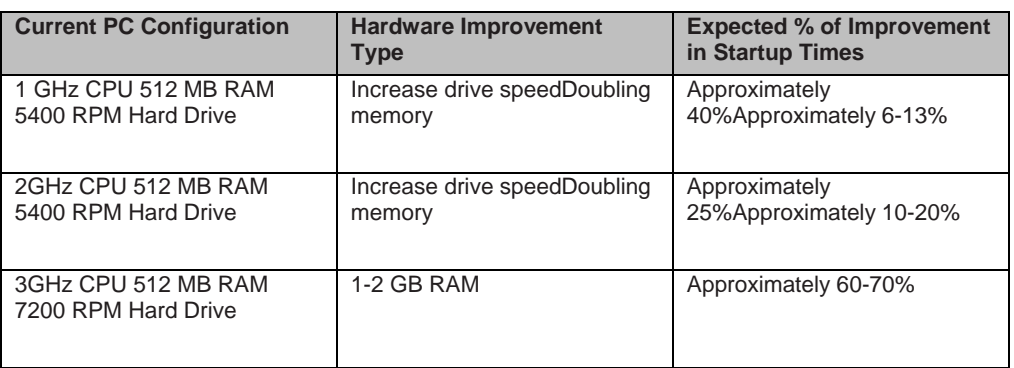

*Figure 7: Impact to ACT! Startup* 

Individual users can maximize ACT! startup performance by leveraging the appropriate hardware. Users currently using lower-performing hardware can experience the most dramatic increases in individual performance by ensuring that their PCs are equipped with the fastest hard drives available.

### **Recommendation: To achieve optimum ACT! start up performance, select a PC equipped with at least 1 GB RAM, a 2 GHz or better CPU, and hard drive speed of 7200 RPM or better.**

### <span id="page-5-0"></span>**Operational Performance**

"Operational performance" refers to the speed at which a user can switch from one open application to another open application and have the application react to user commands. For example, a user might work in Microsoft® Word and then switch to ACT! to enter a contact. The speed at which ACT! responds to the user's commands, after making it active, is operational performance.

#### **Factors Affecting Individual Operational Performance**

Multiple factors affect operational performance. The main factors are:

- Number of open applications or application instances
- Physical and Virtual Memory (disk) swapping
- Processor speed, physical memory, and drive speed

#### **How do these factors affect performance?**

- Number of open applications/instances The number of applications open at any given time will affect system responsiveness overall, since each open application or instance consumes system resources in order to operate. The more open applications, the more system resources are consumed. It's important to note that the amount of resources that an application will use varies from application to application.
- Physical and Virtual Memory (disk) swapping As users open and activate an application, Microsoft Windows® will swap out fast RAM memory used by other applications and free it up for the now-active application. Windows will swap out the now-inactive application memory needed for hard drive-based Virtual Memory, which is slower, freeing up the RAM for the

active application. Although Virtual Memory disk-swapping makes the newly active application run faster, users can experience a performance problem when switching back to the inactive application, if the PC does not have enough available RAM for both open applications.

• Processor speed, physical memory and hard drive speed – CPU (processor) speed, physical memory, and hard drive speed can all impact operational performance, but at different levels. Faster CPUs and hard drives (RPM), combined with faster and larger physical RAM, enable a user to move between applications more quickly and allow the application to react faster to a user's commands.

How do the above factors fit together? When active, ACT! consumes 130–150 MB of physical memory (RAM). If a user switches to another application, such as Microsoft Outlook®, Windows will free enough physical memory to accommodate the newly active application. If there is not enough RAM for Outlook to run, Windows will swap out the RAM being used by ACT!, exchanging it for virtual memory space on the hard drive, and free up the RAM for Outlook to run. This swapping can cause a delay in the time it takes for Windows to "paint" or render the application for use.

Through operational performance testing, Sage recommends the following configurations (Figure 8), taking into account the number of applications an individual user will have open.

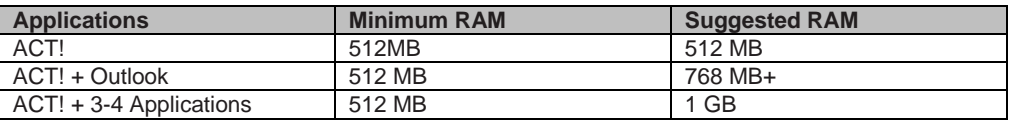

*Figure 8: Recommended Configurations* 

As seen in Figure 9, 1 GB of RAM is recommended for speedy operational performance as users move from one open application to another if throughout their workday they use ACT!, plus keep three to four additional applications open.

# <span id="page-6-0"></span>**Conclusion**

Individual users of ACT! must balance their hardware investment, expectations for application performance, customer and prospect expectations, business needs, and reasonable ROI, when considering ACT! performance. They can also consider their work habits—for example, using ACT! with multiple additional applications open reduces operational performance speed.

From a hardware perspective, to get optimum ACT! startup performance, select a PC equipped with at least 1 GB RAM, a 2 GHz or better CPU, and hard drive speed of 7200 RPM or better. This configuration will also deliver the most advantageous operational performance.

**Important Note:** Review ACT! system requirements at [www.act.com/2010systreq.](http://www.act.com/2010systreq) You must purchase one license of ACT! per user. Scalability varies based on hardware, size, and usage of your database. **Compatibility:** Due to new functionality available in ACT! 2010, we strongly recommend contacting your add-on product provider to confirm compatibility. Using versions of the add-on product that have not been confirmed compatible by the vendor may result in features behaving differently or not appearing within ACT! 2010. Visit [www.actsolutions.com](http://www.actsolutions.com/) or contact your add-on product provider to help determine compatibility.

# <span id="page-7-0"></span>**Appendix**

<span id="page-7-1"></span>**List of ACT! Tasks Tested on an Ongoing Basis** 

- 1. Launch ACT!
- 2. Database Open
- 3. Open Task List View
- 4. Open Activity Dialog from Contact Detail View
- 5. Add an Activity from Contact Detail View
- 6. Open History Dialog Box from Contact Detail View
- 7. Open Notes Dialog Box from Contact Detail View
- 8. Add Note from Contact Detail View
- 9. Open Lookup Dialog Box from Contact Detail View
- 10. Open Group Detail View from Contact Detail View
- 11. Open Company Detail View from Contact Detail View
- 12. Create New Database
- 13. Update Database
- 14. Open Clear Activity Dialog Box from Contact Detail View
- 15. Open preferences Dialog Box (local)
- 16. Open Opportunity Dialog Box from Contact Detail View
- 17. Open Monthly Calendar from Contact Detail View
- 18. Open Weekly Calendar View from Contact Detail View
- 19. Open Daily Calendar View from Contact Detail View
- 20. Open Existing Activity from Contact Detail View
- 21. Open Define fields Dialog Box (local)
- 22. Lookup Last Name Contact Detail View
- 23. Lookup Last Name Contact List View
- 24. Open Opportunity List View from Contact Detail View
- 25. Open Group List View from Contact Detail View
- 26. Open Company List View from Contact Detail View
- 27. Open Contact Detail view From Daily Calendar View
- 28. Open Contact List View from Contact Detail View
- 29. Open Write E-mail Dialog Box from Contact Detail View (client closed)
- 30. Open Write E-mail Dialog Box from Contact Detail View (client open)
- 31. Save Copy As
- 32. Mail Merge E-mail Closed 100 contacts
- 33. Mail Merge E-mail Open 100 contacts
- 34. Mail Merge ACT! Word 100 contacts
- 35. Mail Merge MS Word 100 contacts
- 36. Contact Report
- 37. Import Database

# **Table 1 - Top Tasks ACT! Users Perform Most**

<span id="page-8-0"></span>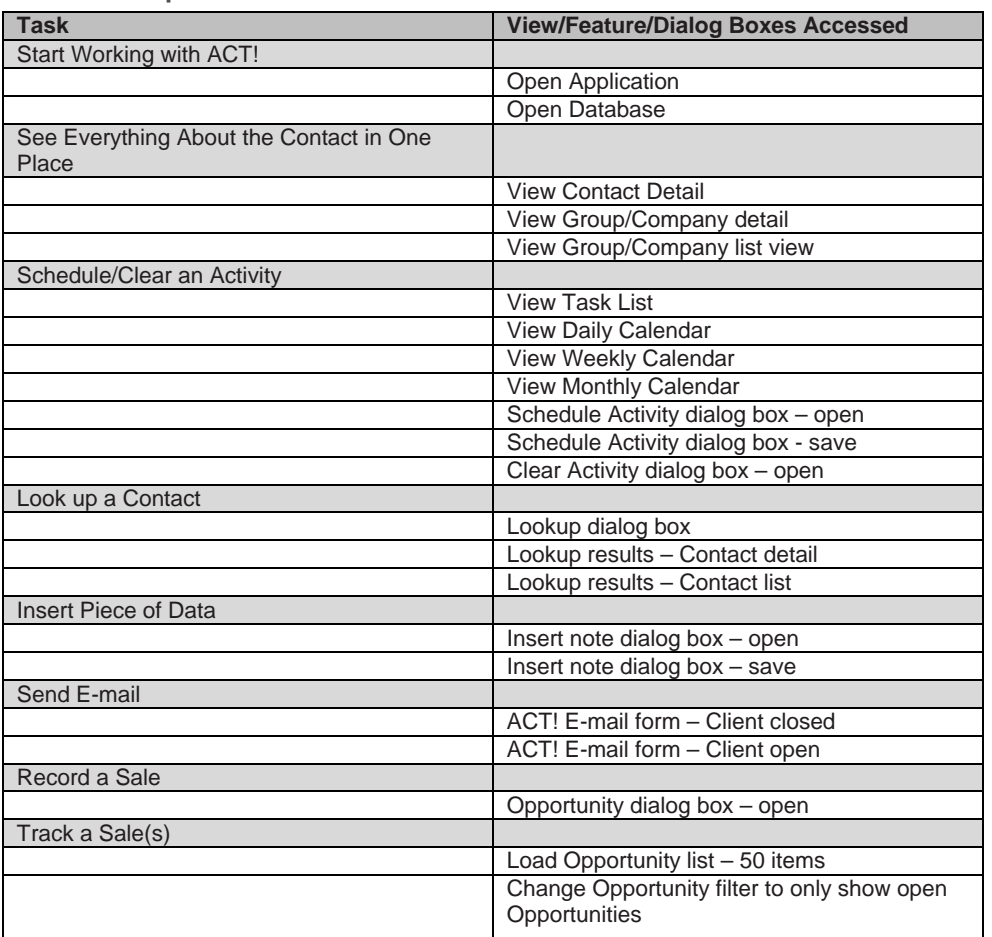

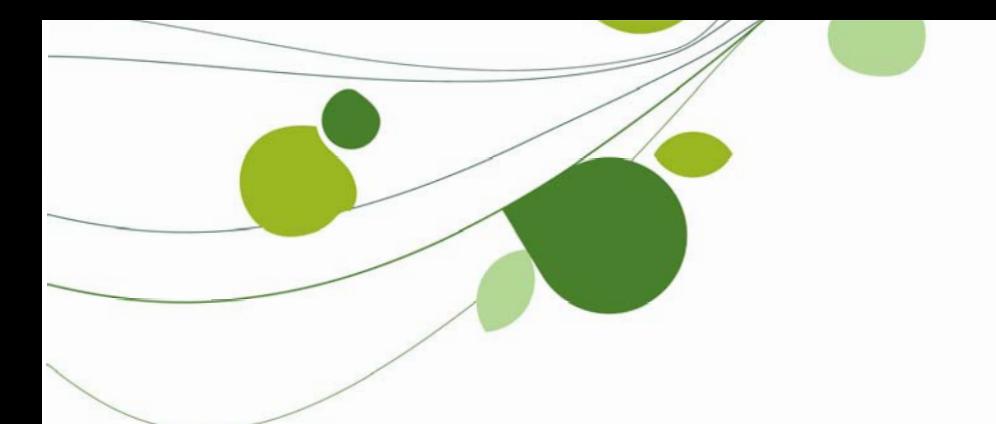

### **ASIA**

210 Middle Road #06-04 IOI Plaza Singapore 188994 +65 6336 6118 [www.sageasiapac.com](http://www.sageasiapac.com/) 

### **AUSTRALIA / NEW ZEALAND**

Level 6, 67 Albert Street Chatswood, NSW 2067 **Australia** +61 2 9921 6500 [www.sagebusiness.com.au](http://www.sagebusiness.com.au/)  www.sagebusiness.co.nz

# **BELGIUM / LUXEMBOURG**

Rue Natalis 2 4020 Liège Belgium +32 4 343 77 46 [www.sage.be](http://www.sage.be/) 

## **CHINA**

Suite 2605, Liu Lin Tower No. 1 Huaihai Zhong Road Shanghai 200021 People's Republic of China + 86 21 63850097 [www.sagesoft.cn](http://www.sagesoft.cn/)

### **FRANCE**

Ciel – Service Commercial ACT! 11 rue de Cambrai 75019 Paris France +33 1 55 26 34 77 [www.MonAct.fr](http://www.monact.fr/)

# **GERMANY**

Emil-von-Behring Str. 8-14 60439 Frankfurt am Main Germany +49 69 50007 6260 [www.sage.de](http://www.sage.de/) 

### **INDIA**

100, First Floor Okhla Industrial Estate Phase-III New Delhi 110020 India +91 11 4071 2488 [www.sagesoftware.co.in](http://www.sagesoftware.co.in/)

## **IRELAND**

3096 Lake Park Drive Citywest Business Park Dublin 24 Ireland +353 (0) 1 642 0800 www.sage.ie

### **MIDDLE EAST**

Office No. 315, Building 12 P O Box 500198 Dubai Internet City Dubai United Arab Emirates +971 (4) 3900180 [www.me.sage.com](http://www.me.sage.com/)

### **POLAND**

Sage sp. z o.o. Ul. Berna 89 01-233 Warszawa Poland +48224555600 [www.actsage.pl](http://www.actsage.plm/)

## **SOUTH AFRICA**

Softline Technology Park 102 Western Services Road Gallo Manor Ext 6 Johannesburg, 2191 South Africa +2711 304 3000 [www.pastel.co.z](http://www.pastel.co.zs/)a

### **SPAIN**

Labastida, 10-12 28034 Madrid España +34 91 334 92 92 [www.sagecrm.es](http://www.sagecrm.es/)

### **SWITZERLAND**

Sage Schweiz AG D4 Platz 10 6039 Root Langenbold **Switzerland** +41 58 944 19 19 [www.sageschweiz.ch](http://www.sageschweiz.ch/)

### **UNITED KINGDOM**

North Park Newcastle Upon Tyne NE13 9AA 0800 44 77 77 [www.act2](http://www.act/)010.co.uk

### **UNITED STATES**

8800 North Gainey Center Drive Suite 200 Scottsdale, Arizona 85258 1 866 903 0006 [www.act.com](http://www.act.com/)

 **About ACT!** 

ACT! by Sage is the #1 selling contact and customer manager in the world with 2.8 million users. It's designed so you can organize all the details of your customer relationships in one place for a complete view of the people you do business with. Improve your marketing effectiveness to attract new customers and get more from existing relationships. And, take action on your most qualified sales leads with total visibility and control of your pipeline. Because ACT! is easy to learn and use, you can be more productive right away. Continue working with your existing business solutions, like Microsoft Outlook, Word, Excel, and Lotus Notes, because they integrate with ACT!.

### **About Sage CRM Solutions**

Sage CRM Solutions is a portfolio of market-leading applications consisting of ACT! by Sage, Sage CRM, and Sage SalesLogix. Over 63,500 organizations and 3.1 million users worldwide rely on Sage CRM Solutions to develop profitable, long-term business relationships.

© 2009 Sage Software, Inc. All rights reserved. Sage, the Sage logos, ACT!, and the Sage product and service names mentioned herein are registered trademarks or trademarks of Sage Software, Inc., or its affiliated entities. All other trademarks are the property of their respective owners.

**Sage**

8800 N. Gainey Center Dr., Suite 200 Scottsdale, AZ 85258 www.act.com | 866-903-0006

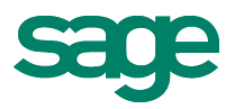